35010106 ver.02 2-01

# フロントベゼル交換ガイド

本製品は、お使いのパソコンにあわせてフロントベゼル(白、黒)とトレイパネル(白、黒)を交換 できます。フロントベゼルとトレイパネルを交換するときは、以下の手順で行ってください。

- ・本製品をパソコンに取り付ける前に行ってください。
	- ・金属に触れるなどして静電気を除去してから作業を行ってください。
	- ・ドライブ金属部分の縁などでケガをされないようにご注意ください。
	- ・ドライブに衝撃を加えないようにご注意ください。
	- ・交換作業によるドライブ、部品の破損は保証いたしかねます。ご理解いただける方のみ作業 を行ってください。

## 【フロントベゼルとトレイパネル交換方法】

1.付属のイジェクトピンをイジェクト ホールに差し込み、トレイを押し出 します。

トレイが出てきたらトレイパネルを持ち 5~6cmほど引き出します。

イジェクトピンの端部は危険で す。ケガの無いようご使用くださ い。

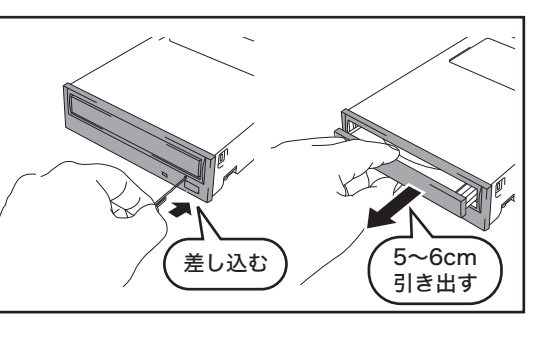

ツメ

#### 2.ドライブを裏返しトレイパネルのツ メの位置を確認します。

トレイを裏から見て、トレイのツメがト レイパネルにかかっている箇所をご確認 ください(左右2ヶ所)。

#### 3.トレイパネルを外します。

トレイを押さえ、手順2で確認したトレ イのツメの部分(2箇所)を軽く倒しな がら、押し下げてください。

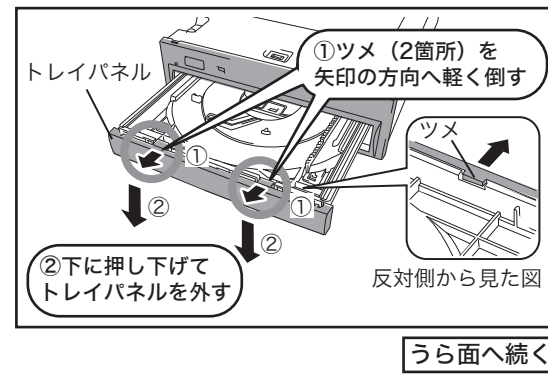

裏面

確認する

### 4.フロントベゼルを取り外します。

(1)図のように、フロントベゼルの正面側 を手前に引っ張りながら、中央①、側 面②の順でツメをイジェクトピンを使 って外します。

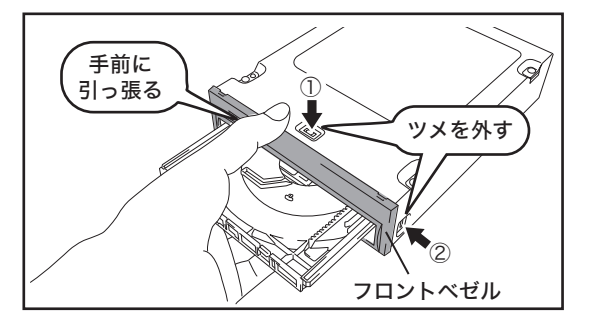

(2)ツメ③を外し、フロントベゼルの下部 から引き出します。

部品や基板の配線には絶対に触れ ないでください。故障の原因とな ります。

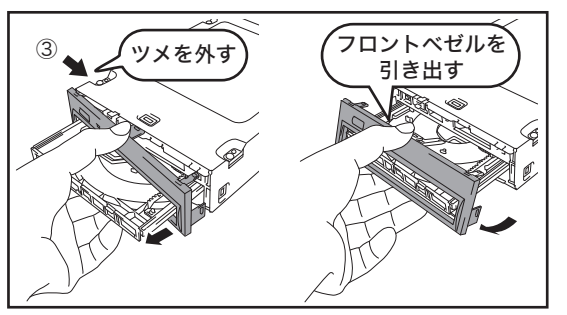

#### 5.フロントベゼルを取り付けます。

フロントベゼルをドライブ本体に平行に 押し込むようにして取り付けます。

- ・ドライブ内部の部品を傷つけな いよう、水平に押し込んでくだ さい。また、ツメを折らないよ うに注意ください。
	- ・左右、下面のツメ3箇所が全て はまっているか確認してくださ **い**

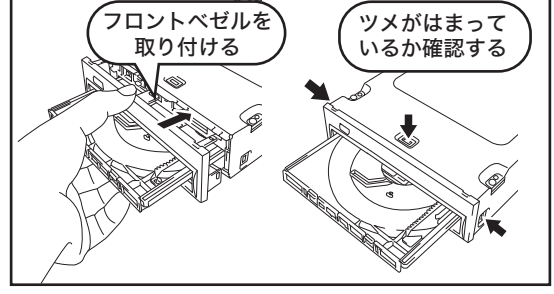

#### 6.ドライブを裏返しトレイパネルを取 り付けます。

左右のL字形状部をトレイ左右の溝に入 れながら、ツメ2箇所がロックするまで スライドさせます。

「メモ・トレイが入りきっている(戻っ てしまった)ときはイジェクト ピンをイジェクトホールに差し 込み、トレイを押し出してから 行ってください。 ・左右のツメがはまっていること を確認してください。

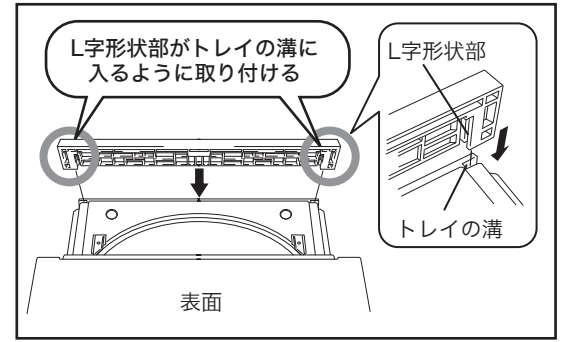

トレイを軽く押し入れたら、フロントベゼルの交換は完了です。 取り外したフロントベゼルとトレイパネルは、大切に保管してください。